# **TRƯỜNG THCS THÀNH CÔNG NHÓM TIN HỌC**

# **GỢI Ý ÔN TẬP CUỐI KỲ II MÔN: TIN HỌC 7 Năm học 2023 – 2024**

# **I. MỤC TIÊU:**

- **-** Giúp học sinh hệ thống lại kiến thức của chủ đề 4, 5.
	- + Chủ đề 4: Úng dụng tin học.
	- + Chủ đề 5: Giải quyết vấn đề với sự trợ giúp của máy tính.

# **II. HÌNH THỨC ĐỀ KIỂM TRA:**

**-** Kiểm tra 40% trắc nghiệm + 60% tự luận.

# **PHẦN I: TRẮC NGHIỆM**

# **Câu 1: Hãy chọn câu trả lời đúng trong các câu sau:**

- **A.** Để định dạng nội dung của một (hoặc nhiều) ô tính em cần chọn ô tính (hoặc các ô tính) đó. Sau khi định dạng lại, giá trị dữ liệu trong các ô tính sẽ được thay đổi tương ứng với kiểu định dạng.
- **B.** Trên một bảng tính, ngầm định dữ liệu kiểu số được căn lề phải, còn kiểu kí tự được căn lề trái.
- **C.** Trong Excel, ta chỉ định dạng được phông chữ, kiểu chữ và cỡ chữ, căn lề và đặt màu chữ, đặt màu nền, ngoài ra không có chức năng nào khác.
- **D.** Tạo đường biên cho các ô tính không phải là chức năng trong định dạng trang tính.

# **Câu 2: Muốn xóa hẳn một hàng ra khỏi trang tính ta chọn hàng này và thực hiện**

**A.** nhấn phím Delete.

**B.** nhấn phím Insert.

**C.** chọn lệnh Delete trong nhóm lệnh Cells trên dải lệnh Home rồi chọn tiếp lệnh Delete Sheet Rows.

**D.** chọn lệnh Insert trong nhóm lệnh Cells trên dải lệnh Home rồi chọn tiếp lệnh Delete Sheet Rows.

# **Câu 3: Bạn Lan chọn các hàng 10, 11 và 12, sau đó chọn lệnh Insert trong nhóm lệnh Cells trên dải lệnh Home rồi chọn tiếp lệnh Insert Sheet Rows. Điều gì sẽ xảy ra?**

**A.** Ba hàng trống sẽ được chèn vào sau hàng 12.

- **B.** Một hàng trống sẽ được chèn vào sau hàng 12.
- **C.** Một hàng trống sẽ được chèn vào trước hàng 10. Các hàng 10, 11 và 12 trở thành các hàng 11, 12 và 13.
- **D.** Ba hàng trống sẽ được chèn vào trước hàng 10. Các hàng 10, 11 và 12 trở thành các hàng 13, 14 và 15.

# **Câu 4: Phát biểu nào sau đây không đúng?**

**A.** Trang tiêu đề là trang đầu tiên và cho biết chủ đề của bài trình chiếu.

**B.** Các trang nội dung của bài trình chiếu thường có tiêu đề trang.

**C.** Tiêu đề trang giúp làm nổi bật nội dung cần trình bày của trang.

**D.** Các phần mềm trình chiếu không có sẵn các mẫu bố trí.

# **Câu 5: Em hãy ghép mỗi nội dung ở cột A với một nội dung phù hợp ở cột B.**

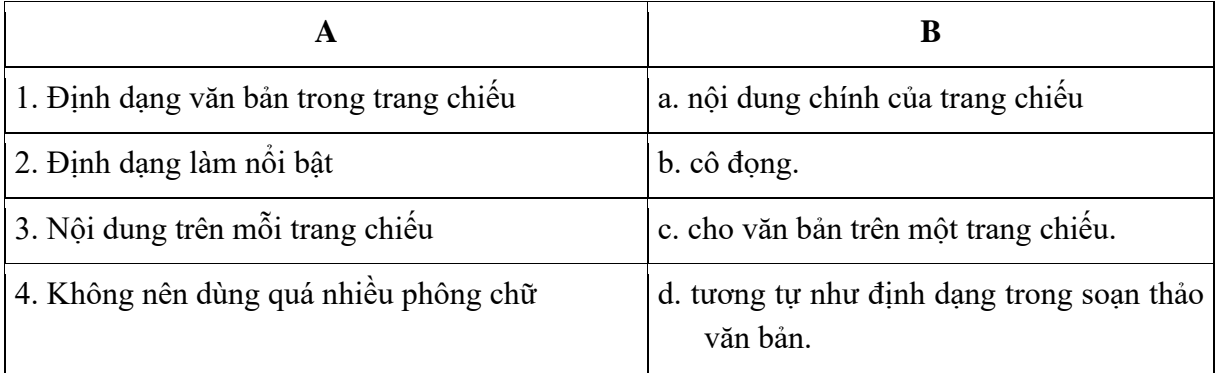

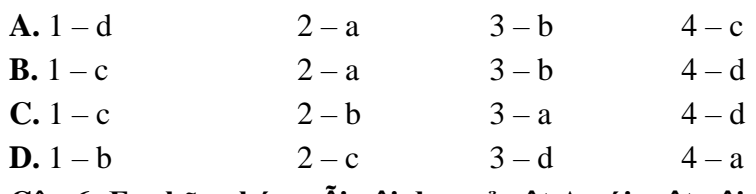

#### **Câu 6: Em hãy ghép mỗi nội dung ở cột A với một nội dung phù hợp ở cột B**

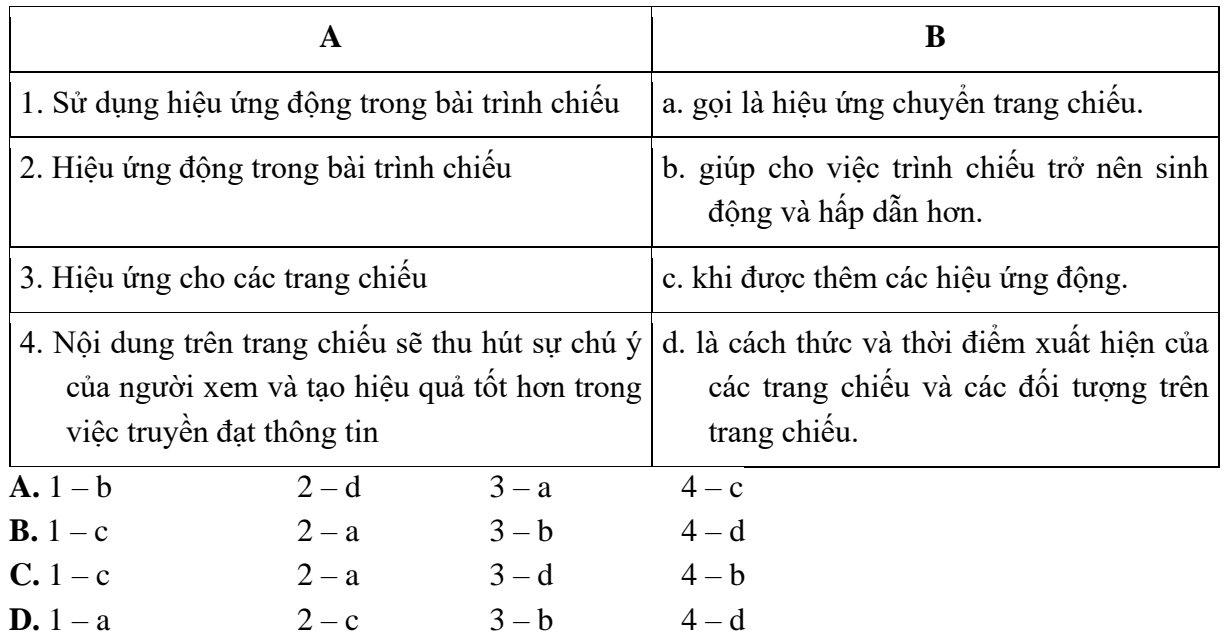

### **Câu 7: Thuật toán tìm kiếm tuần tự thực hiện công việc gì?**

**A.** Lưu trữ dữ liệu.

**B.** Sắp xếp dữ liệu theo chiều tăng dần.

**C.** Xử lí dữ liệu.

**D.** Tìm kiếm dữ liệu cho trước trong một danh sách đã cho.

# **Câu 8: Câu nào sau đây sai khi nói về cấu trúc phân cấp?**

**A.** Là cấu trúc gồm danh sách nhiều cấp.

**B.** Giúp làm cho nội dung cần trình bày có bố cục mạch lạc, dễ hiểu.

**C.** Cấu trúc này gồm một chuỗi các dấu đầu dòng ngang cấp nhau.

**D.** Cấu trúc này được sử dụng nhiều trong soạn thảo văn bản, tạo bài trình chiếu.

**Câu 9:** Giả sử cần tính tổng các số trong ba ô A1, C1 và E1 bằng hàm SUM. Cách viết nào trong các cách dưới đây là đúng?

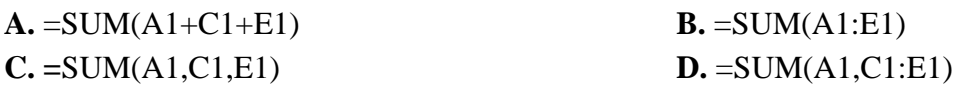

**Câu 10: Để chèn thêm một cột (Column) vào trang tính, ta chọn cột sẽ nằm bên phải cột được chèn và thực hiện:**

A. Chon lệnh Insert trong nhóm lệnh Cells trên dải lệnh Home rồi chon tiếp Insert Sheet Columns.

**B.** Chọn lệnh Table trong nhóm lệnh Cells trên dải lệnh Home rồi chọn tiếp Columns.

**C.** Chọn lệnh Insert trong nhóm lệnh Cells trên dải lệnh Home.

**D.** Chọn lệnh Delete trong nhóm lệnh Cells trên dải lệnh Home.

# **Câu 11: Biết rằng các ô C2:C4 được sao chép từ ô C1 có chứa công thức =A1+ B1 hình sau). Trong ô C2 sẽ là công thức gì? Ô đó thể hiển thị kết quả gì?**

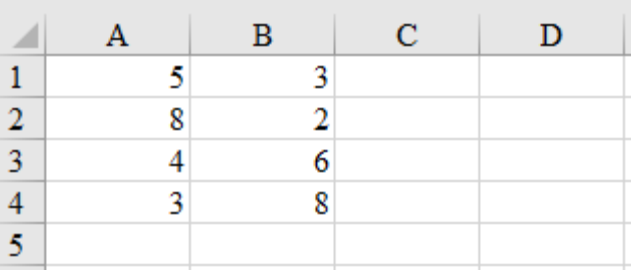

**A.** Ô C2, công thức hiển thị = A2+B2, kết quả hiển thị là 10.

**B.** Ô C2, công thức hiển thị = A3+B3, kết quả hiển thị là 10.

**C.** Ô C2, công thức hiển thị = A1+B1, kết quả hiển thị là 8.

**D.** Ô C2, công thức hiển thị = A4+B4, kết quả hiển thị là 11.

# **Câu 12: Cho các phát biểu sau**

- 1. Phần mềm trình chiếu thường được sử dụng để tạo bài trình chiếu phục vụ hội nghị, dạy học, quảng cáo,...
- 2. Phần mềm trình chiếu có chức năng tạo bài trình chiếu và lưu dưới dạng tệp.
- 3. Có thể nhập và xử lí văn bản, hình ảnh trên các trang trình chiếu.
- 4. Chức năng chính của phần mềm trình chiếu là tính toán tự động.

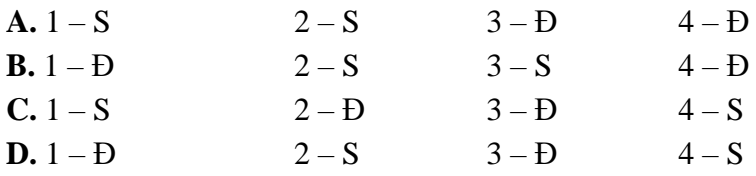

# **Câu 13: Để tạo hiệu ứng chuyển động cho văn bản, em chọn nút lệnh nào?**

**A.** Animations **B.** Slide Show

**C.** Date & Time **D.** Slide Number

# **Câu 14: Câu nào sau đây sai khi nói về cấu trúc phân cấp?**

**A.** Là cấu trúc gồm danh sách nhiều cấp.

**B.** Giúp làm cho nội dung cần trình bày có bố cục mạch lạc, dễ hiểu.

**C.** Cấu trúc này gồm một chuỗi các dấu đầu dòng ngang cấp nhau.

**D.** Cấu trúc này được sử dụng nhiều trong soạn thảo văn bản, tạo bài trình chiếu.

# **Câu 15: Thuật toán tìm kiếm tuần tự thực hiện công việc gì?**

**A.** Lưu trữ dữ liệu.

**B.** Sắp xếp dữ liệu theo chiều tăng dần.

**C.** Xử lí dữ liệu.

**D.** Tìm kiếm dữ liệu cho trước trong một danh sách đã cho.

# **PHẦN II: TỰ LUẬN**

**Câu 1:** Cho danh sách tên các học sinh sau đây **Hương, Hoa, Hồng, Mai, Lan, Ngọc, Trúc, Đào, Liễu**. Hãy điền các bước thực hiện thuật toán tìm kiếm tuần tự để tìm tên học sinh **Trúc** trong danh sách trên (dòng 1 là ví dụ minh họa).

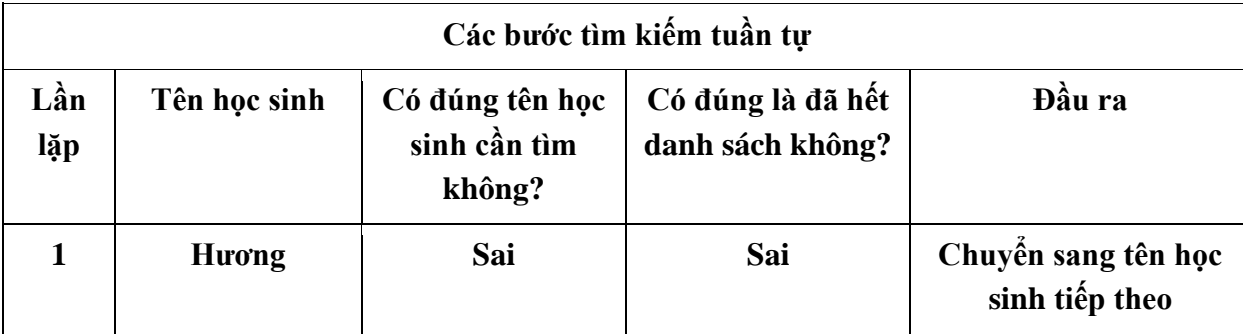

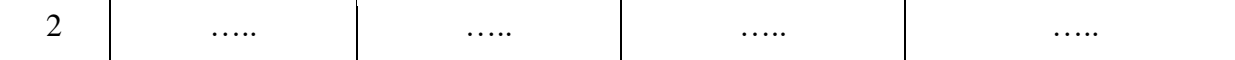

#### **Câu 2: Cho bảng danh sách sau**

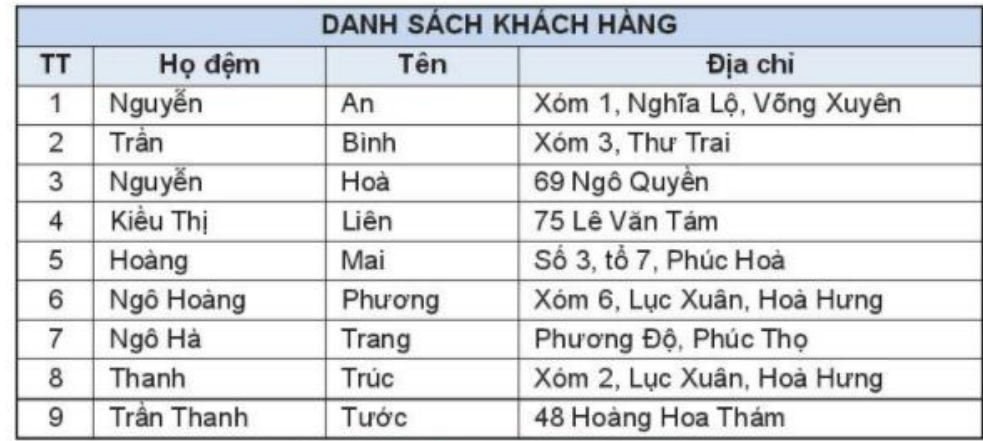

Hình 15.1. Danh sách khách hàng

a. Hãy viết các bước thực hiện thuật toán tìm kiếm nhị phân để tìm khách hàng tên "Hòa" trong danh sách ở Hình 15.1.

b. Thuật toán dừng sau bao nhiêu bước? Vì sao?

**Câu 3:** Cho danh sách tên các truyện sau đây **Tấm Cám, Truyện Kiều, Thạch Sanh, Sọ Dừa, Cây tre trăm đốt, Thánh Gióng, Cóc kiện trời, Vua Heo, Cây khế**. Hãy điền các bước thực hiện thuật toán tìm kiếm tuần tự để tìm tên truyện **Cóc kiện trời** trong danh sách trên (dòng 1 là ví dụ minh họa).

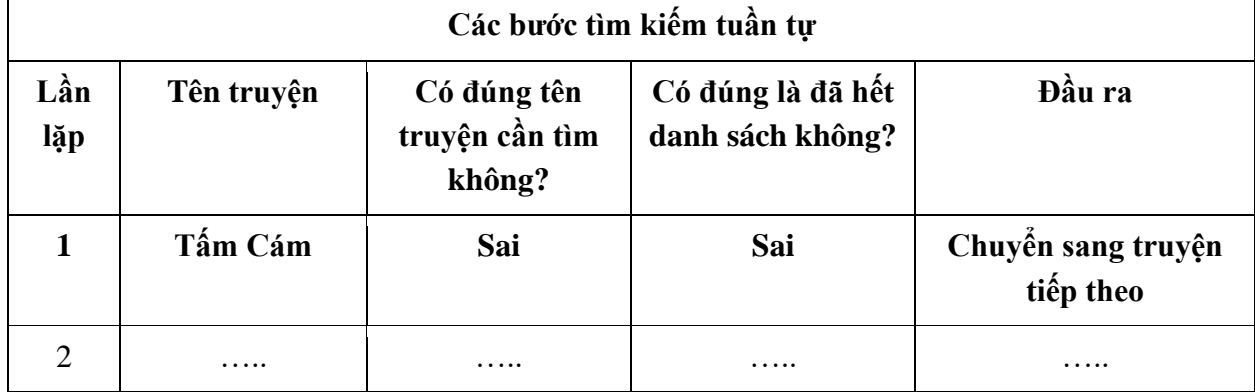

**Câu 4: Cho bảng danh sách sau**

#### Danh sách lớp 7A

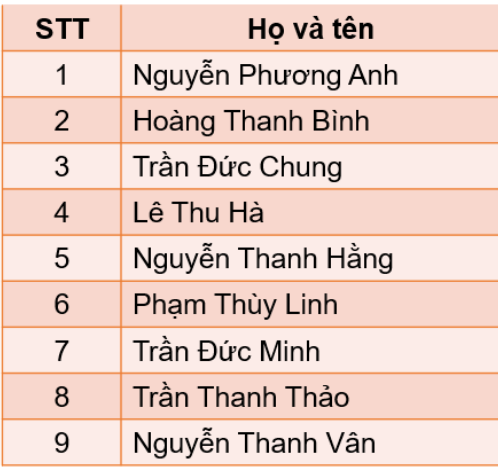

- a. Hãy viết các bước thực hiện thuật toán tìm kiếm nhị phân để tìm học sinh tên "Chung" trong danh sách ở danh sách lớp 7A.
- b. Thuật toán dừng sau bao nhiêu bước? Vì sao?